# deeper start

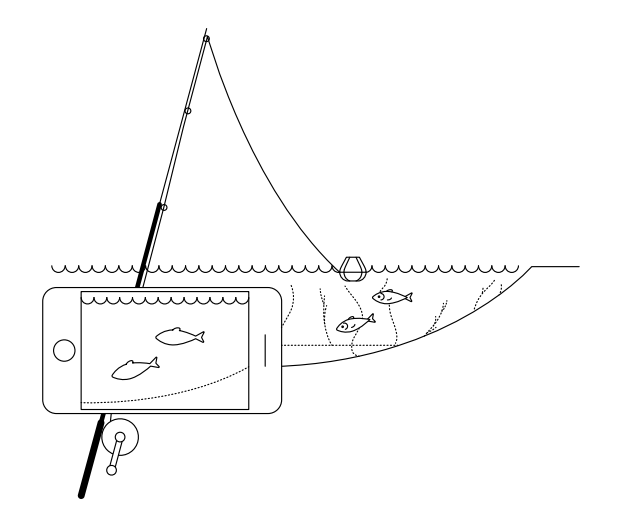

#### **Изучите это краткое руководство перед началом использования Deeper START**

Благодарим вас за покупку нового интеллектуального эхолота Deeper START. Уверены, он вам понравится. Эти инструкции помогут вам подготовить устройство к эксплуатации – прочтите их перед его применением.

Перейдите по ссылке для скачивания и печати руководства в формате PDF. В нем – самая свежая актуальная информация, которая может незначительно отличаться от содержания руководства из упаковки.

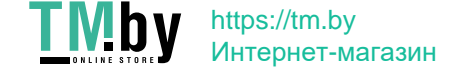

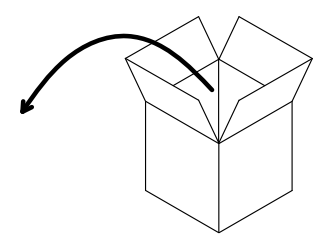

#### **В комплектацию Deeper START входит\*:**

- 1 эхолот Deeper START,
- 1 кабель питания для зарядки (без адаптера),
- 1 поворотный зажим для надежного крепления эхолота к леске,
- руководство по эксплуатации и инструкция о безопасном использовании.

\*при покупке специального, акционного или нестандартного продукта содержимое упаковки может отличаться.

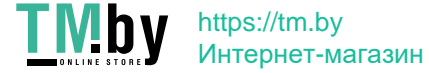

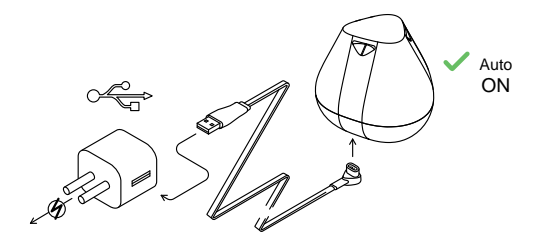

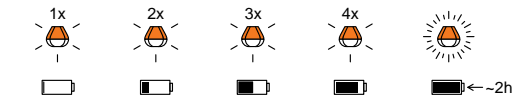

#### **Зарядите свой эхолот**

С помощью прилагаемого кабеля подключите эхолот Deeper к источнику питания с разъемом USB. Используйте для зарядки стандартное зарядное устройство для смартфона или планшета, либо подсоедините кабель к USB-разъему ПК или другого устройства.

Deeper START автоматически включается при подключении к источнику питания. Мигающий оранжевый индикатор показывает, что выполняется зарядка батареи эхолота. Определить состояние заряда можно по количеству миганий.

- одно мигание батарея практически разряжена, но зарядка началась;
- Два мигания означает, что батарея заряжена на 25%
- Три мигания означает, что батарея заряжена на 50%
- Четыре мигания означает, что батарея заряжена на 75%
- Если индикатор не мигает батарея полностью заряжена.

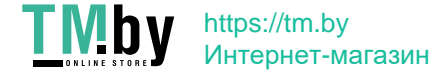

Если индикатор часто мигает без остановки – возникла проблема с подзарядкой.

Если это произошло, пожалуйста совершите эти два действия.

1. Проверьте температуру. Если она 0°C или ниже, пожалуйста попробуйте зарядить свой Deeper Start в условиях комнатной температуры.

2. Если это не помогло, пожалуйста обратитесь в нашу техподдержку.

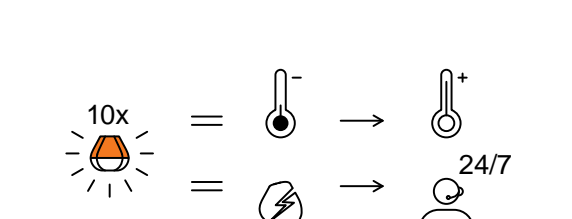

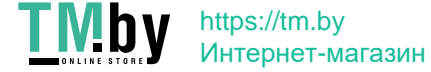

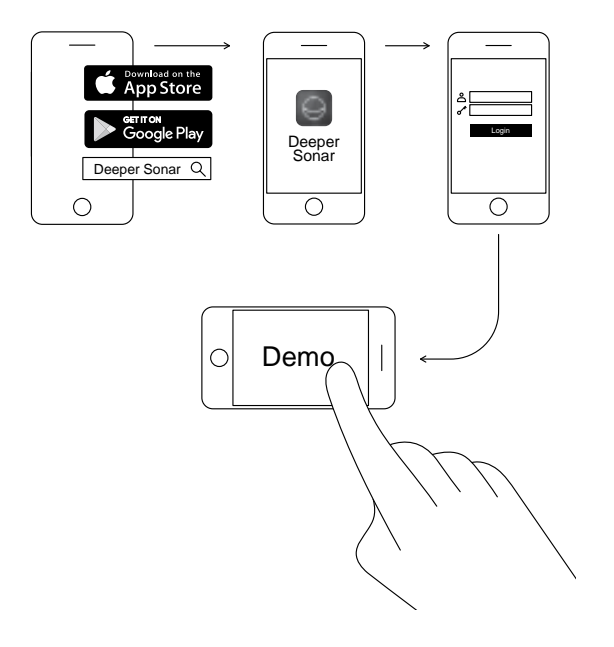

#### **Загрузите мобильное приложение Deeper**

Мобильное приложение Deeper – важный инструмент. Оно необходимо для управления эхолотом и отображения передаваемых им данных. Даже если у вас нет эхолота Deeper, вы можете с помощью приложения спланировать идеальную рыбалку – в нем есть лунно-солнечный календарь, загружаемые карты (которыми можно пользоваться вне сети) и другие полезные функции. Узнать больше >

- Загружайте приложение из App Store или Google Play.
- Откройте приложение и выполните регистрацию.
- Посмотрите презентационный ролик.

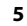

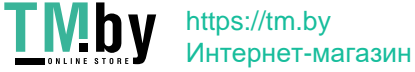

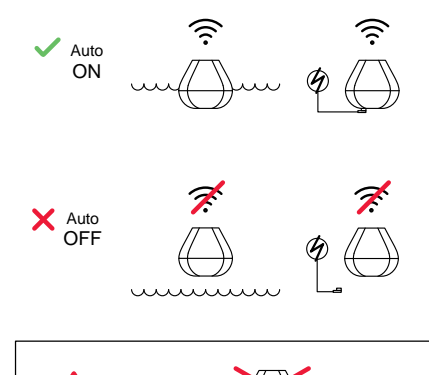

#### **Автоматическое включение и отключение**

На Deeper START нет кнопки питания: эхолот автоматически включается, когда попадает в воду, и при подключении к источнику питания.

Он отключается для экономии заряда батареи, если его вынуть из воды или отключить от источника питания.

**Не кладите Deeper в воду, когда к нему подсоединен кабель питания! Это может вызвать повреждение устройства, которое не покрывается гарантией.**

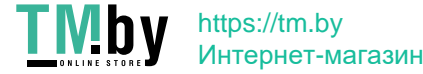

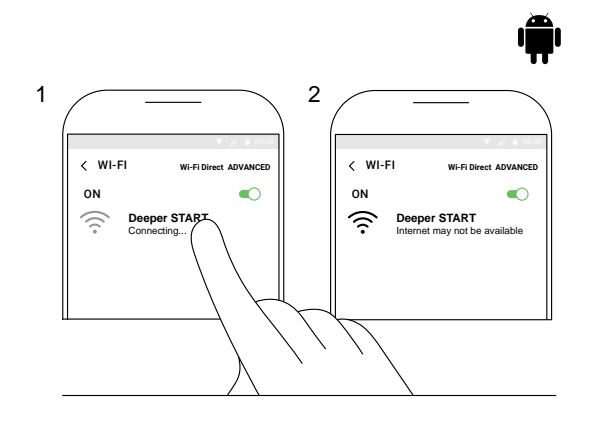

## **Связь Deeper START с мобильным устройством с Android**

Если вы пользуетесь смартфоном или планшетом с Android, выполните следующие действия:

- убедитесь, что эхолот включен (подключен к источнику питания или находится в воде);
- откройте **«Настройки»** своего мобильного телефона и включите **«Подключение Wi-Fi»**;
- если в вашем устройстве есть функция **«Wi-Fi Direct»**, активируйте ее. Если нет, пропустите этот пункт;
- найдите свой Deeper START в списке доступных сетей Wi-Fi и выберите его.

Теперь Deeper START подключен к вашему мобильному устройству – на его экране может отображаться надпись о **недоступности Интернета**. Не волнуйтесь, так и должно быть. Это означает, что ваше мобильное устройство сейчас подключено через Wi-Fi-соединение к Deeper START, а не к Интернету.

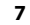

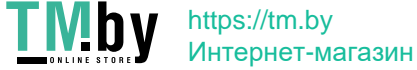

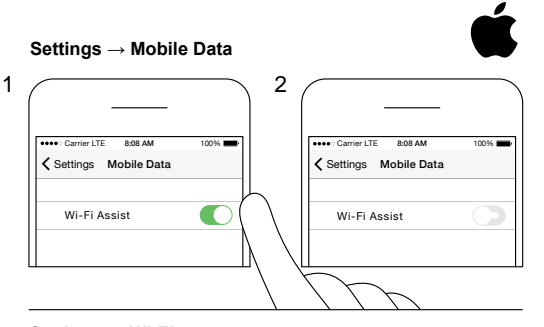

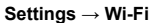

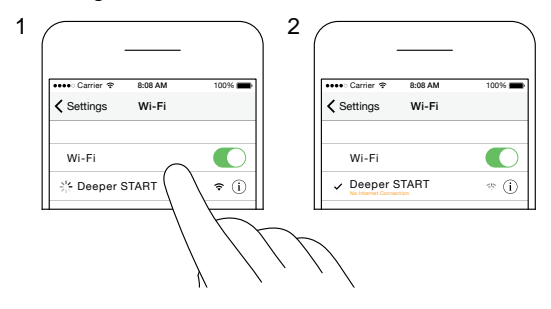

## **Связь Deeper START с iPhone или iPad**

Если вы пользуетесь iPhone или iPad, выполните следующие действия:

- убедитесь, что эхолот включен (подключен к источнику питания или находится в воде);
- откройте **«Параметры»** своего устройства, выберите пункт **«Сотовые данные»** и убедитесь, что функция **«Помощь Wi-Fi»** отключена. Это важно, поскольку если эта функция активна, подключение к Deeper START может быть нестабильным;
- откройте **«Параметры»** своего устройства и включите **Wi-Fi**;
- найдите свой Deeper START в списке доступных сетей Wi-Fi и выберите его.

Теперь Deeper START подключен к вашему iPhone или iPad – на его экране может отображаться надпись **об отсутствии Интернет-подключения**. Не волнуйтесь, так и должно быть. Это означает, что ваше мобильное устройство сейчас подключено через Wi-Fi-соединение к Deeper START, а не к Интернету.

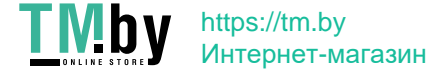

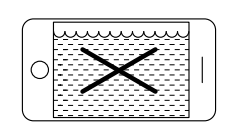

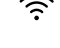

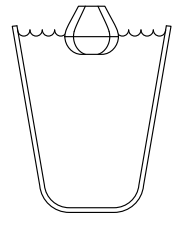

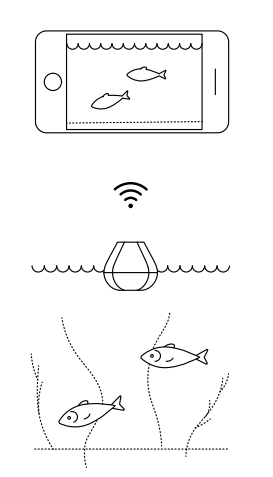

#### **Эхолот может не показать наличие рыбы при домашних испытаниях**

Вы можете дома поместить Deeper START в аквариум, кружку, ведро, ванну или другую емкость, включить его и связать с мобильным устройством. Но, скорее всего, эхолот не сможет отсканировать данные, и вы увидите пустой экран или сообщение о том, что глубина слишком маленькая или слишком большая.

Не волнуйтесь, так и должно быть. Deeper START – очень чувствительный эхолот для сканирования данных в широких открытых водоемах (реках, озерах, морях). В маленьких, закрытых или мелких водоемах эхолот пытается выполнить сканирование, но получает слишком много отраженных от стенок и дна емкости сигналов и не может сформировать точную картину. Испытайте эхолот в настоящем водоеме, чтобы увидеть результат!

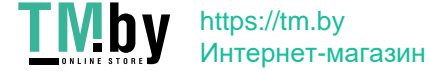

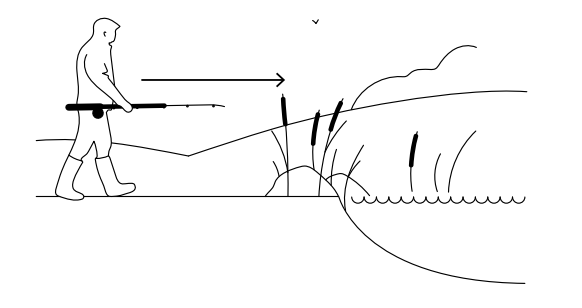

#### **Пора на рыбалку**

Непрерывное свечение индикатора Deeper START (подключенного к источнику питания) означает, что эхолот полностью заряжен и готов к работе. Если он уже связан с вашим смартфоном или планшетом, можете спускать его на воду.

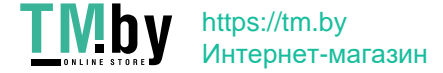

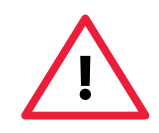

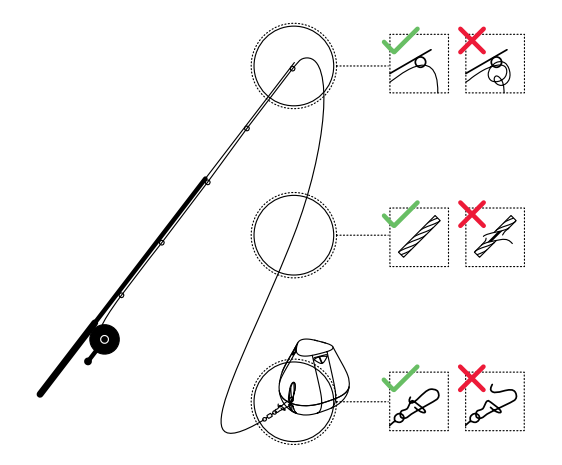

#### **Аккуратное и надежное крепление Deeper START**

Перед тем, как забросить эхолот в воду, проверьте правильность его крепления к леске и удочке. Каждый раз, прикрепляя Deeper START, обращайте внимание на следующее:

1. правильное прохождение лески через верхнее (самое маленькое) пропускное кольцо на конце удочки – если леска имеет петли или узлы, она может порваться при забрасывании эхолота и вы можете его потерять;

2. леска должна быть качественной и не изношенной; 3. поворотный зажим должен быть полностью и правильно зажат. Это важно, поскольку при слабом или неправильном зажатии вы можете потерять эхолот.

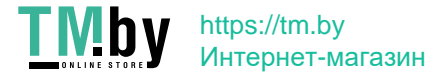

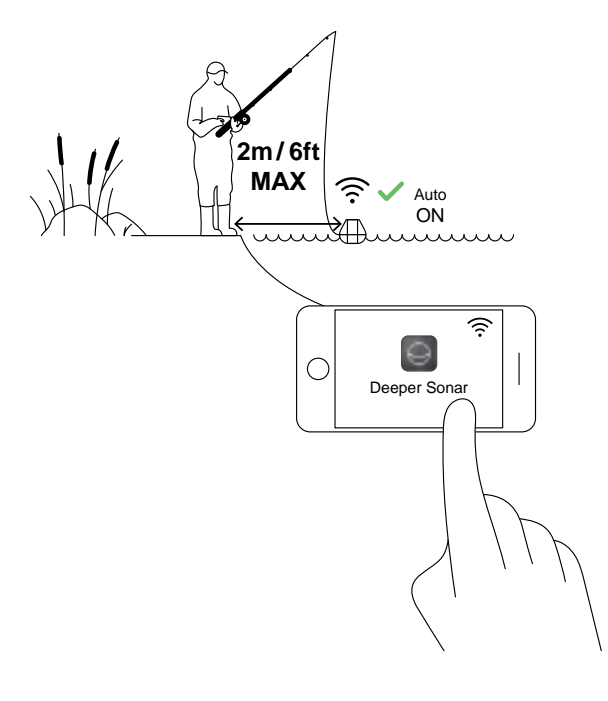

#### **Включение Deeper для сканирования**

Откройте приложение Deeper на своем смартфоне или планшете, поместите эхолот в воду недалеко от себя (на расстоянии не больше 2 м). Deeper START автоматически включится и подключится к вашему мобильному устройству.

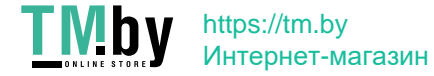

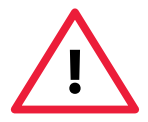

#### **Если Deeper START находится в воде, но не подключается к вашему мобильному устройству** (в приложении Deeper в нижней части экрана отображается сообщение о том, что Deeper не подключен), выполните следующие действия: 1. откройте настройки своего мобильного устройства и убедитесь, что функция Wi-Fi включена; 2. убедитесь, что батарея Deeper START заряжена. Если вы в поездке, подключите эхолот к автомобильному или автономному зарядному устройству и проверьте цвет индикатора. Если батарея разряжена, зарядите ее;

3. проверьте температуру окружающей среды. Рабочий диапазон Deeper START находится в пределах от 0°C до 40°C. Имейте ввиду, что температуры воздуха и воды могут отличаться, и температура воды в данном случае играет решающую роль; 4. убедитесь, что используете совместимое мобильное устройство и последнюю версию приложения.

5. Если эхолот все равно не подключается, обратитесь в нашу службу поддержки.

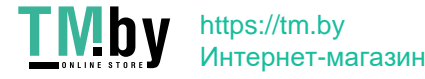

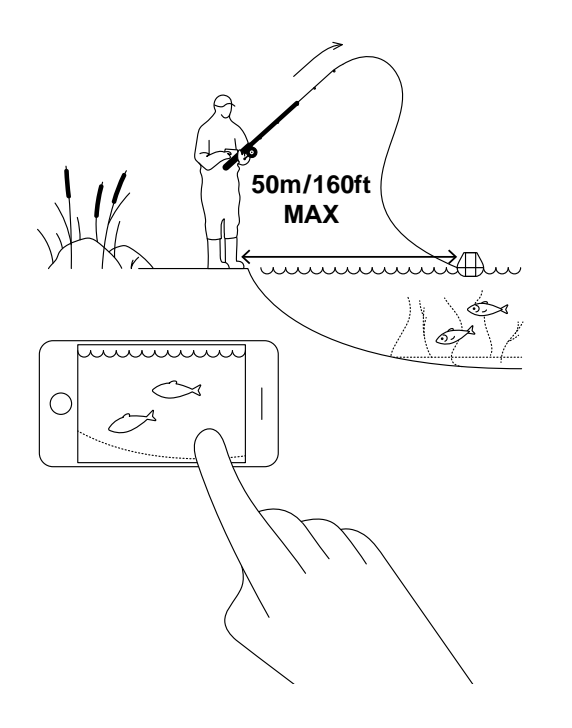

## **Заброс и сканирование**

Забросьте Deeper START в место, которое хотите сканировать, и подтяните его обратно. По мере подтягивания наблюдайте за подводными сканами, отображаемыми на экране вашего смартфона или планшета.

Во время сканирования и подтягивания Deeper START размещайте свой смартфон или планшет в месте без помех для получения им сигнала от эхолота. Если смартфон/планшет будет лежать на земле или у вас в кармане, подключение может быть нестабильным. Мы рекомендуем использовать подставку Deeper для крепления смартфона к удочке.

Больше советов для рыбалки с берега и пристани

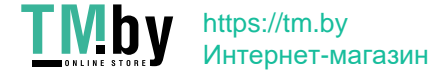

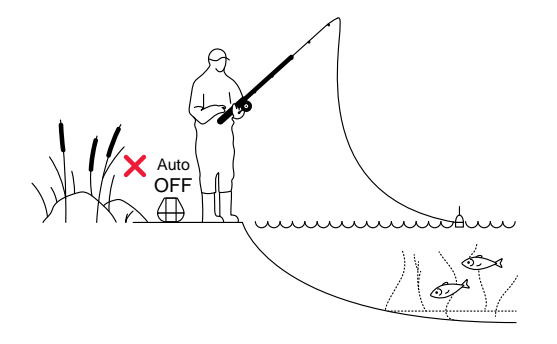

#### **Ловля отмеченной рыбы**

После сканирования местности и определения рыбных мест и местоположения рыбы пора приступать к рыбалке. Наслаждайтесь отличным уловом и делитесь впечатлениями и опытом.

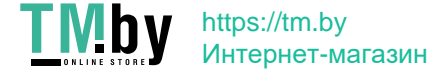

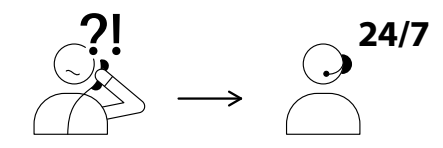

USA +1 904 204 4808 UK +44 3307 771477

support@deeper.eu **www.deepersonar.com**

# $\blacksquare$   $\blacksquare$   $\blacksquare$   $\blacksquare$

# **24/7 Есть вопросы? Мы готовы помочь!**

Если у вас возникли проблемы, вопросы или просто желание поделиться полученным опытом, обращайтесь к нам любым удобным для вас способом. Подробные сведения о способах связи с нами приведены на страничке поддержки нашего веб-сайта.

Мы ценим все ваши комментарии и отзывы.

Не забывайте, что на наших страницах в социальных сетях – в частности, в YouTube и Facebook, мы размещаем для вас много полезной информации.

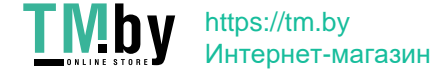